# **Актуализировать**

# **Вебинар #33. Электронный деканат. Часть 2: подразделения, сотрудники, учебный план**

Статья по видеоматериалу, размещенному в форуме [«Консультационные](https://moodle.opentechnology.ru/mod/forum/view.php?id=11814) [вебинары»](https://moodle.opentechnology.ru/mod/forum/view.php?id=11814) курса [«Справочные материалы и маршрут внедрения СЭО 3KL](https://moodle.opentechnology.ru/course/view.php?id=18) [Русский Moodle»](https://moodle.opentechnology.ru/course/view.php?id=18)**.**

#### **Содержание: 1. Общая информация 2. Темы вебинара**

[-Перейти к списку вебинаров-](https://kb.opentechnology.ru/index.php?solution_id=1556#q0)

# **1. Общая информация**

В вебинаре рассматриваются следующие темы:

- подразделения;
- учебный план;
- сотрудники.

# **Дата выхода вебинара** 17.06.2020г.

### **Версия системы, на которой был проведен вебинар** 3.5.12а

Обратите внимание: версия среды электронного обучения, на которой демонстрировался вебинар, на текущий момент, является устаревшей. Интерфейс и функциональные возможности актуальной версии СЭО 3КL могут отличаться от описываемых в статье.

#### -Вернуться к содержанию-

### **2. Темы вебинара**

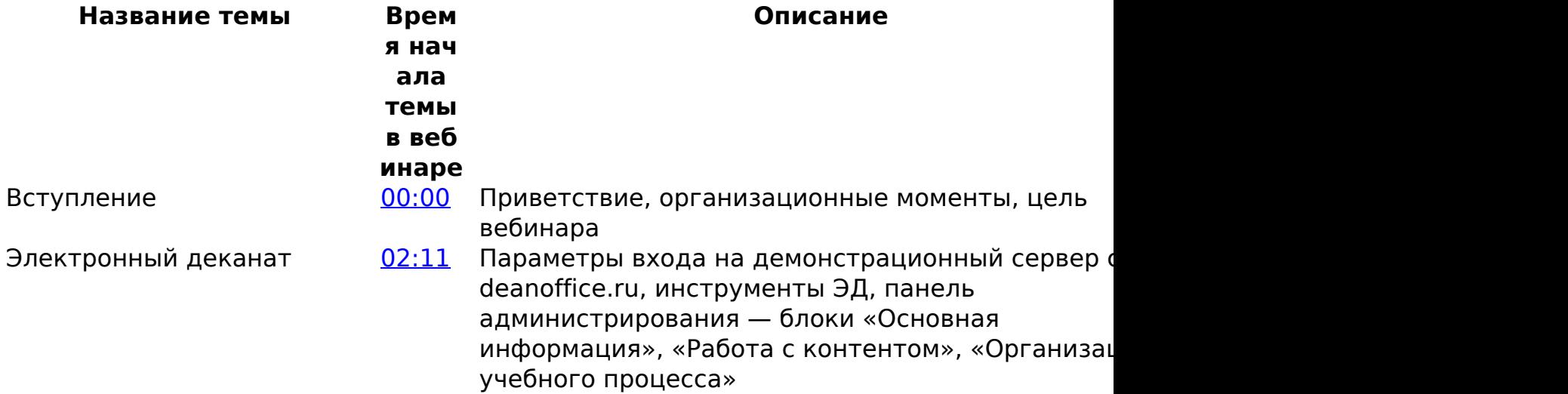

**(c) 2024 ООО "Открытые технологии" <sp-other@opentechnology.ru> | 2024-05-09 11:58**

[URL: https://kb.opentechnology.ru/index.php?action=artikel&cat=10&id=620&artlang=ru](https://kb.opentechnology.ru/index.php?action=artikel&cat=10&id=620&artlang=ru)

## **Актуализировать**

Подразделения **[05:54](https://youtu.be/4ly1kQdBX0g?t=354) Структура подразделений, дерево иерархий** подразделений, детали подразделения, настрой подразделения, права в подразделении, работа интерфейсе подразделения, организация прав доступа/наследования в ЭД, использовать сотрудников из корневого подразделения доверенность, доступ по мандату - от должност пример работы с подразделением

Учебный план [23:58](https://youtu.be/4ly1kQdBX0g?t=1438) Создание учебной программы, состав учебной программы, добавить из мета-дисциплины, параметры конвертации, шкала оценок занятий, режим формирования учебных процессов, поправочный зарплатный коэффициент для зарплатных часов, самостоятельная запись, мета дисциплины и состав учебной программы

# **Актуализировать**

Сотрудники [50:48](https://youtu.be/4ly1kQdBX0g?t=3048) Создать преподавателей - сотрудники, заведени сотрудника с нуля, выбор дисциплин преподават

-Вернуться к содержанию-

[-Перейти к списку вебинаров-](https://kb.opentechnology.ru/index.php?solution_id=1556#q0)

Уникальный ID ответа: #1620 Опубликовал: : Илона Иванова Последние обновление: 2023-10-17 10:16

> страница 3 / 3 **(c) 2024 ООО "Открытые технологии" <sp-other@opentechnology.ru> | 2024-05-09 11:58** [URL: https://kb.opentechnology.ru/index.php?action=artikel&cat=10&id=620&artlang=ru](https://kb.opentechnology.ru/index.php?action=artikel&cat=10&id=620&artlang=ru)